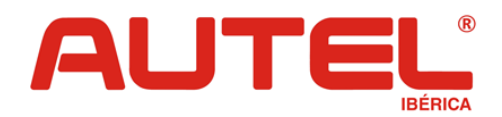

# **NOTA TÉCNICA 38**

# **Vehículo: VAG Motores Common Rail**

**Motor:** 1.6 y 2.0 CR (Common Rail)

**Año:** a partir 2009

# **Procedimiento: Regeneración de Filtro de partículas**

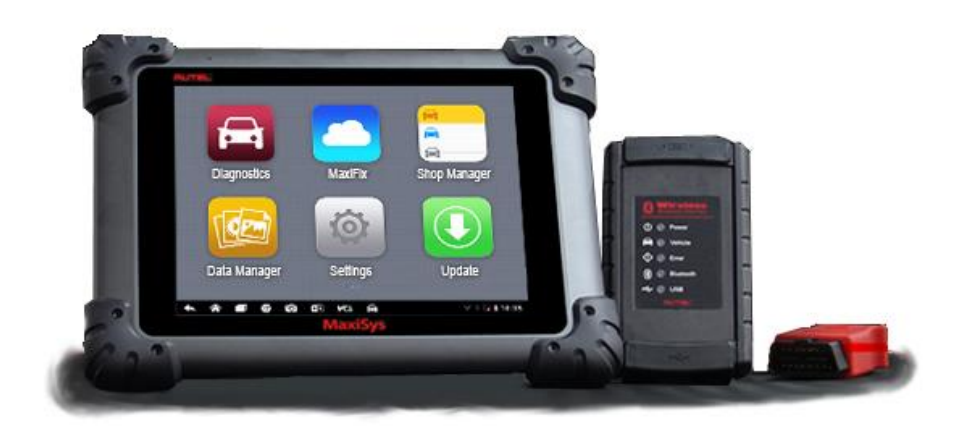

**\_\_\_\_\_\_\_\_\_\_\_\_\_\_\_\_\_\_\_\_\_\_\_\_\_\_\_\_\_\_\_\_\_\_\_\_\_\_\_\_\_\_\_\_\_\_\_\_\_\_\_\_\_\_\_\_\_\_\_**

### **Pasos previos:**

- Asegurarse que no hay averías de motor
- Nivel de aceite motor adecuado
- Depósito de combustible al menos 1/ 4
- Temperatura del líquido refrigerante superior a 70 ° C
- Palanca de cambios en punto muerto o posición neutral
- Freno de estacionamiento accionado
- Conectar todos los consumidores (luces, calefacción, A/C, luneta térmica…)

\_\_\_\_\_\_\_\_\_\_\_\_\_\_\_\_\_\_\_\_\_\_\_\_\_\_\_\_\_\_\_\_\_\_\_\_\_\_\_\_\_\_\_\_\_\_\_\_\_\_\_\_\_\_\_\_\_\_\_\_\_\_\_\_\_\_\_\_\_\_\_\_\_\_\_\_\_\_\_\_\_\_\_\_\_\_\_\_\_\_\_\_\_\_\_\_\_\_\_\_\_\_\_\_\_\_\_

Colocar el vehículo en un lugar ventilado

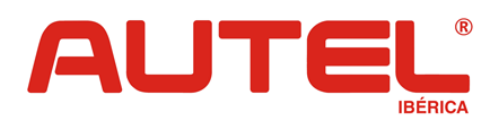

# **NOTA TÉCNICA 38**

Entrar en:

**01 Electrónicos de motor**

## **OPCIÓN 1**

**Acceso de seguridad** introducir el código 27971, la pantalla mostrará identificación correcta

**\_\_\_\_\_\_\_\_\_\_\_\_\_\_\_\_\_\_\_\_\_\_\_\_\_\_\_\_\_\_\_\_\_\_\_\_\_\_\_\_\_\_\_\_\_\_\_\_\_\_\_\_\_\_\_\_\_\_\_**

#### **Regeneración dinámica**

#### **Adaptación**→ seleccionar:

## **Regeneración del filtro de partículas durante la conducción**

Saldrá una nueva pantalla en la cual aparece un cero por defecto, pinchamos en new data y ponemos un 1, aceptamos. Ahora aparece en la pantalla el valor 1 y se enciende la luz del DPF en el cuadro, con lo cual la regeneración dinámica esta activada.

Tendremos que hacer un ciclo de conducción de unos 15 minutos a un régimen de motor entre 2.000 y 2.500 para realizar la regeneración forzada correctamente.

#### **Regeneración estática**

**Configuración básica→** seleccionar: **Regeneración manual del filtro de partículas** y confirmamos. A los pocos segundos el coche comienza a acelerarse hasta unas 2.500 rpm donde se mantendrá para hacer la regeneración forzada.

## **OPCIÓN 2**

**Función guiada →**Escoger regeneración de servicio y seguir los pasos indicados

\_\_\_\_\_\_\_\_\_\_\_\_\_\_\_\_\_\_\_\_\_\_\_\_\_\_\_\_\_\_\_\_\_\_\_\_\_\_\_\_\_\_\_\_\_\_\_\_\_\_\_\_\_\_\_\_\_\_\_\_\_\_\_\_\_\_\_\_\_\_\_\_\_\_\_\_\_\_\_\_\_\_\_\_\_\_\_\_\_\_\_\_\_\_\_\_\_\_\_\_\_\_\_\_\_\_\_